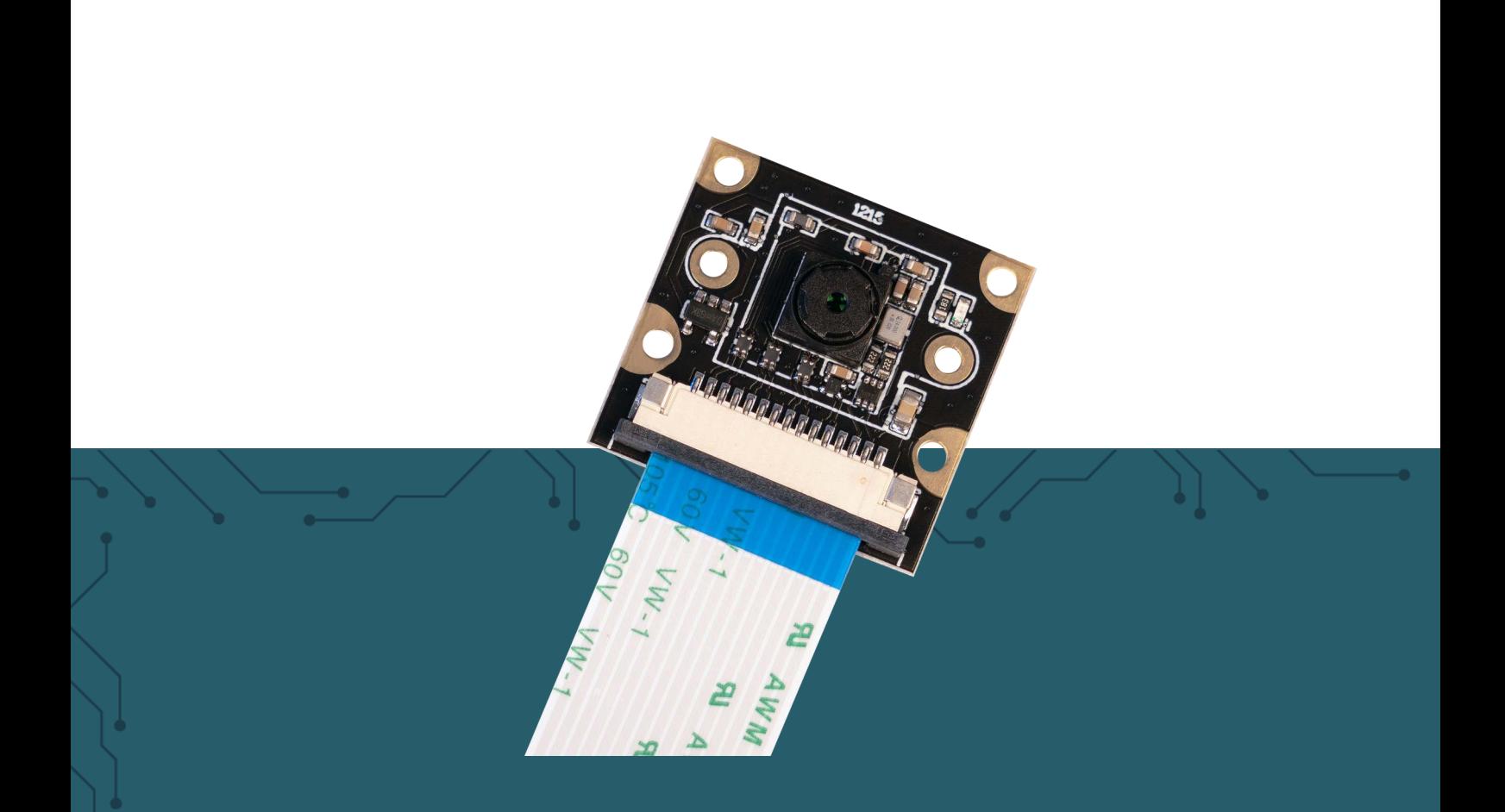

# **RB-CAMERA-JT-V2-77** 8 MP Kamera für Raspberry Pi

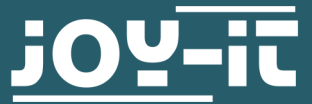

Joy-IT powered by SIMAC Electronics GmbH - Pascalstr. 8 - 47506 Neukirchen-Vluyn - www.joy-it.net

# **1. ALLGEMEINE INFORMATIONEN**

## Sehr geehrte\*r Kunde \*in,

vielen Dank, dass Sie sich für unser Produkt entschieden haben. Im Folgenden zeigen wir Ihnen, was bei der Inbetriebnahme und der Verwendung zu beachten ist.

Sollten Sie während der Verwendung unerwartet auf Probleme stoßen, so können Sie uns selbstverständlich gerne kontaktieren.

**Bei der Verwendung sind besonders das in Deutschland geltende Persönlichkeitsrecht und das Recht zur informationellen Selbstbestimmung zu beachten.** 

# **2. ANSCHLUSS**

Schließen Sie das Kameramodul, wie im Bild zu sehen, mit dem beiliegenden Flachbandkabel an die CSI-Schnittstelle Ihres Raspberry Pis an. Achten Sie dabei auf die Ausrichtung des Kabels.

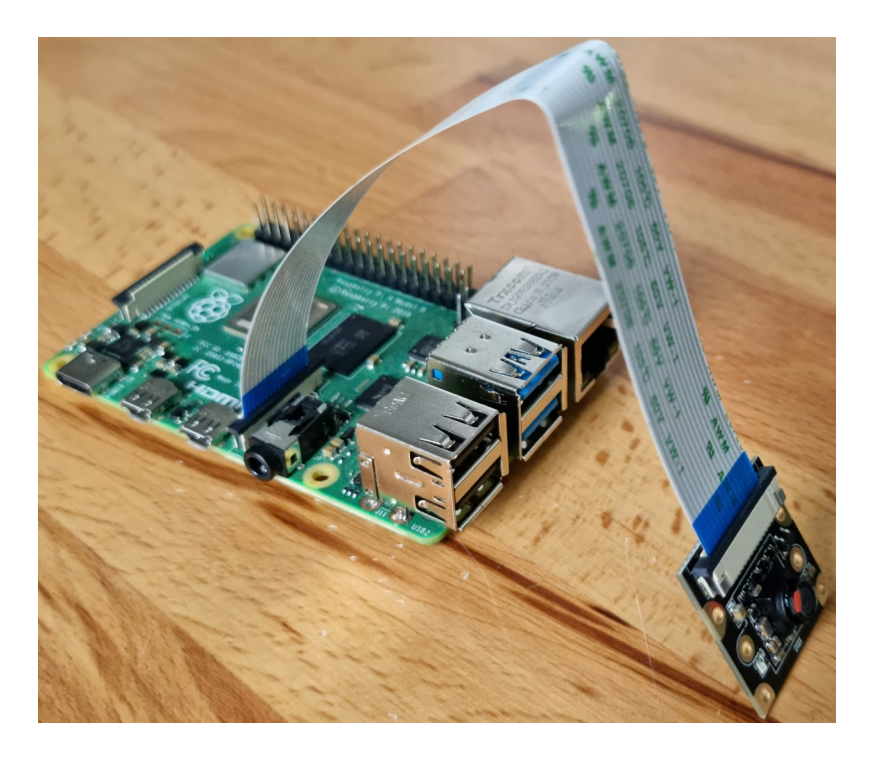

# **3. INSTALLATION DER KAMERA**

Um die Kamera mit Ihrem Raspberry Pi verwenden zu können, müssen Sie lediglich zwei Zeilen in der Config.txt hinzufügen.

Geben Sie dazu folgenden Befehl ein, um die zu bearbeitende Datei zu öffnen:

sudo nano /boot/config.txt

Fügen Sie nun an das Ende der Datei folgende zwei Zeilen hinzu:

dtoverlay=imx219

camera\_auto\_detect=0

Anschließend können Sie die Datei mit STRG +O speichern und mit STRG+X schließen.

Starten Sie anschließend Ihren Raspberry Pi mit folgendem Befehl neu:

sudo reboot

# **4. VERWENDUNG DER KAMERA**

# **4.1 Aufnahme von Bildern**

Um Bilder mit der Kamera aufzunehmen, kann der folgende Konsolenbefehl verwendet werden:

libcamera-jpeg --qt -r -o test.jpg --width 3280 --height 2464

Das Bild wird anschließend unter dem Namen test.jpg gespeichert. Die Zahlen hinter --width und --height stehen für die für das Foto verwendete Auflösung in Pixel.

## **4.2 Aufnahme von Videos**

Videos können mit dem folgenden Befehl aufgenommen werden:

libcamera-vid --qt -t 10000 -o test.h264 --width 1920 --height 1080

Das Video wird anschließend unter dem Namen test.h264 gespeichert. Die Zahl hinter –t steht für die Aufnahmedauer in Millisekunden. Die Zahlen hinter --width und --height stehen für die für das Video verwendete Auflösung in Pixel.

Unsere Informations- und Rücknahmepflichten nach dem Elektrogesetz (ElektroG)

## **Symbol auf Elektro- und Elektronikgeräten:**

Diese durchgestrichene Mülltonne bedeutet, dass Elektro- und Elektronikgeräte **nicht** in den Hausmüll gehören. Sie müssen die Altgeräte an einer Erfassungsstelle abgeben. Vor der Abgabe haben Sie Altbatterien und Altakkumulatoren, die nicht vom Altgerät umschlossen sind, von diesem zu trennen.

## **Rückgabemöglichkeiten:**

Als Endnutzer können Sie beim Kauf eines neuen Gerätes, Ihr Altgerät (das im Wesentlichen die gleiche Funktion wie das bei uns erworbene neue erfüllt) kostenlos zur Entsorgung abgeben. Kleingeräte, bei denen keine äußere Abmessungen größer als 25 cm sind können unabhängig vom Kauf eines Neugerätes in haushaltsüblichen Mengen abgeben werden.

## **Möglichkeit Rückgabe an unserem Firmenstandort während der Öffnungszeiten:**

SIMAC Electronics GmbH, Pascalstr. 8, D-47506 Neukirchen-Vluyn

## **Möglichkeit Rückgabe in Ihrer Nähe:**

Wir senden Ihnen eine Paketmarke zu, mit der Sie das Gerät kostenlos an uns zurücksenden können. Hierzu wenden Sie sich bitte per E-Mail an Service@joy-it.net oder per Telefon an uns.

## **Informationen zur Verpackung:**

Verpacken Sie Ihr Altgerät bitte transportsicher, sollten Sie kein geeignetes Verpackungsmaterial haben oder kein eigenes nutzen möchten kontaktieren Sie uns, wir lassen Ihnen dann eine geeignete Verpackung zukommen.

## **6. SUPPORT**

Wir sind auch nach dem Kauf für Sie da. Sollten noch Fragen offen bleiben oder Probleme auftauchen, stehen wir Ihnen auch per E-Mail, Telefon und Ticket-Supportsystem zur Seite.

E-Mail: service@joy-it.net Ticket-System: http://support.joy-it.net Telefon: +49 (0)2845 9360-50 (10 - 17 Uhr)

Für weitere Informationen besuchen Sie unsere Website: **www.joy-it.net**

Veröffentlicht: 22.04.2022